# **Author's Presentation Points D. P. Speaker**

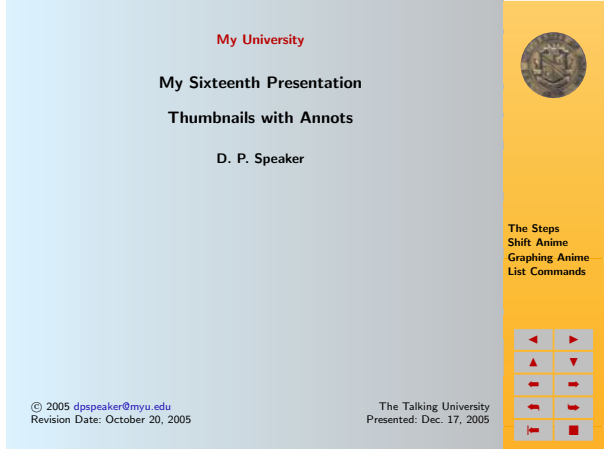

### **Slide 1**

This is the title page of the document that demonstrates the creation of a thumbnails and comments file. The name of programmatically generated file has the form \jobname\_thmb<suffix>.ltx.

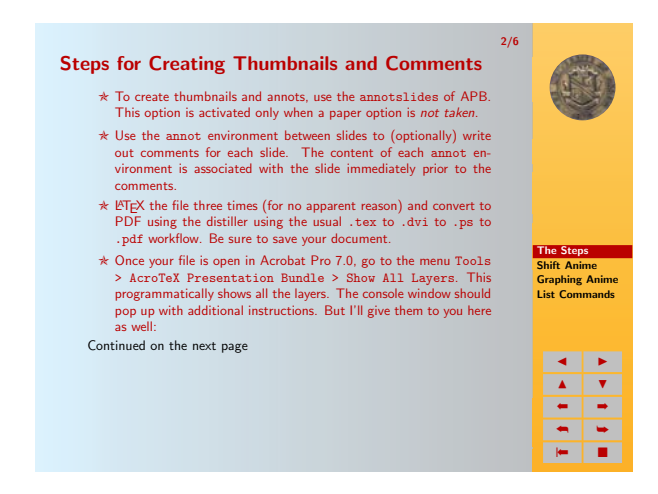

## **Slide 2**

The first three steps to create a thumbnails and annot file. Nothing happens unless you take the annotslides option. (Normally, you would not use this option until you are ready to create your thumbnails.)

Major points to be made on this page:

- 1. Don't forget my name, and to mention who I am.
- 2. Don't fall down while speaking.

Major points to be made on this page:

- 1. Discuss each item point by point,
- 2. Don't skip over any points.
- 3. Be sure to turn on your computer, very embarrassing otherwise.

[dpspeaker@myu.edu](mailto:dpstory@acrotex.net) My University

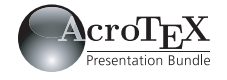

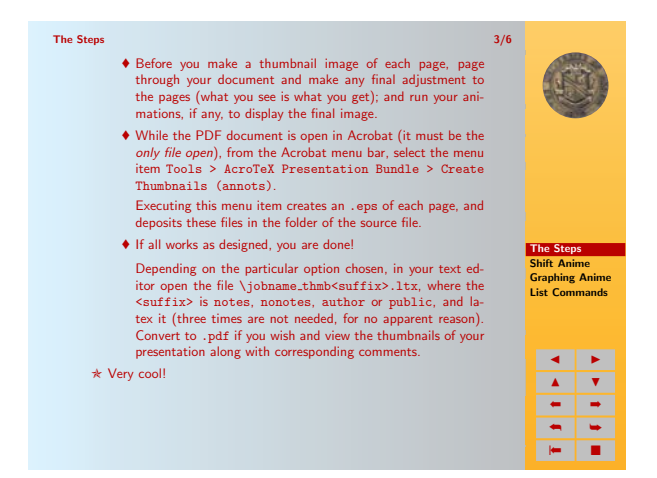

#### **Slide 3**

The final step is covered on this slide. The work done here is through the AcroTeX Presentation Bundle menu that should appear under the Tools menu on the tool bar of Acrobat.

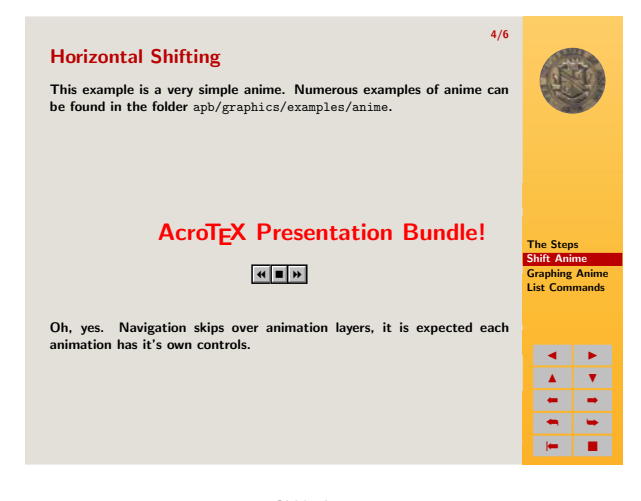

### **Slide 4**

**Horizontal Shifting Demonstrated**. For thumbnails, you should run your animations so that have an appearance.

Major points to be made on this page:

- 1. Don't forget to mention the sponsors of this work, that's me.
- 2. Thank the host who invited me. Don't forget to ask for his name.
- 3. This is the third slide, it might a good time for one of your patented jokes.
- 4. **Why did the chicken cross the street? Audience, anyone? To get to the other side!** (Reminder: Prompt audience to laugh, by beginning to laugh—important, don't forget!)

Major points to be made on this page:

- 1. Talk about this mediocre animation as if it was terrific!
- 2. Hype it to the max! Milk it for all it's worth!

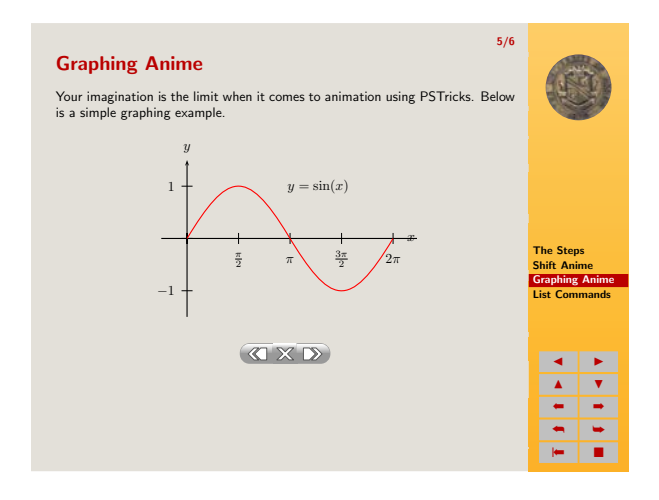

#### **Slide 5**

**Anime Graphing**. For thumbnails, you should run your animations so that have an appearance. Your imagination is the limit when it comes to animation using PSTricks.

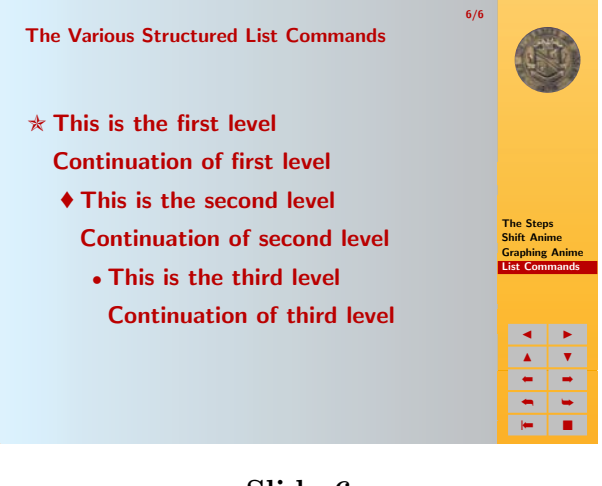

# **Slide 6**

**Structured Lists.** If all goes as planned, you then simply LAT<sub>E</sub>X your newly created file and you have your annotated thumbnails. That seemed simple enough! dps

Major points to be made on this page:

- 1. Another super cool anime, try to express your thoughts and feelings about this animation clearly. (Note to self, have some hankies ready for this part of the talk.)
- 2. After running the animation, reverse it to extract even more 'ohhhs' and 'ahhhhs' from the audience.

Major points to be made on this page:

- 1. Finish strong: **Ladies and Gentlemen, that concludes my talk!**
- 2. Get off stage quickly before audience can reach for their rotten veggies.